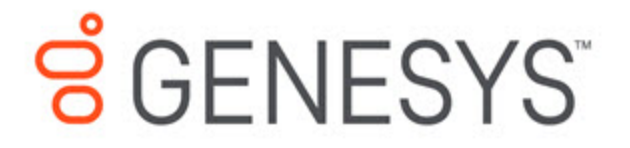

# Journey JavaScript SDK

Track a page's canonical URL

8/4/2020

# **Contents**

- 1 [Canonical URLs eliminate duplicate content](#page-2-0)
- 2 [Canonical URLs in links elements](#page-2-1)
- 3 [How to track a canonical URL](#page-2-2)

Track the canonical URL of a page for precise pageview counts.

# <span id="page-2-0"></span>Canonical URLs eliminate duplicate content

Canonical URLs help webmasters and site administrators eliminate duplicate content from analytics reports.

#### For example

http://www.example.com/blog

would be treated as a different page than

http://www.example.com/blog?sidebar=0

even though those URLs display the same content. The side-effect of this is that one page view to each page will be reported instead of two pageviews to a single page.

## <span id="page-2-1"></span>Canonical URLs in links elements

The canonical URL of a page is often specified in a canonical link element, which can be inserted into the section of a web page.

For example:

### <span id="page-2-2"></span>How to track a canonical URL

To use your canonical URLs and override the URL that the ac SDK will track, configure the init call to use the canonical link element value when available.

```
ac('init', 'YOUR-ORGANIZATION-ID', {
 region: 'YOUR-REGION',
 canonicalLink: true
});
```